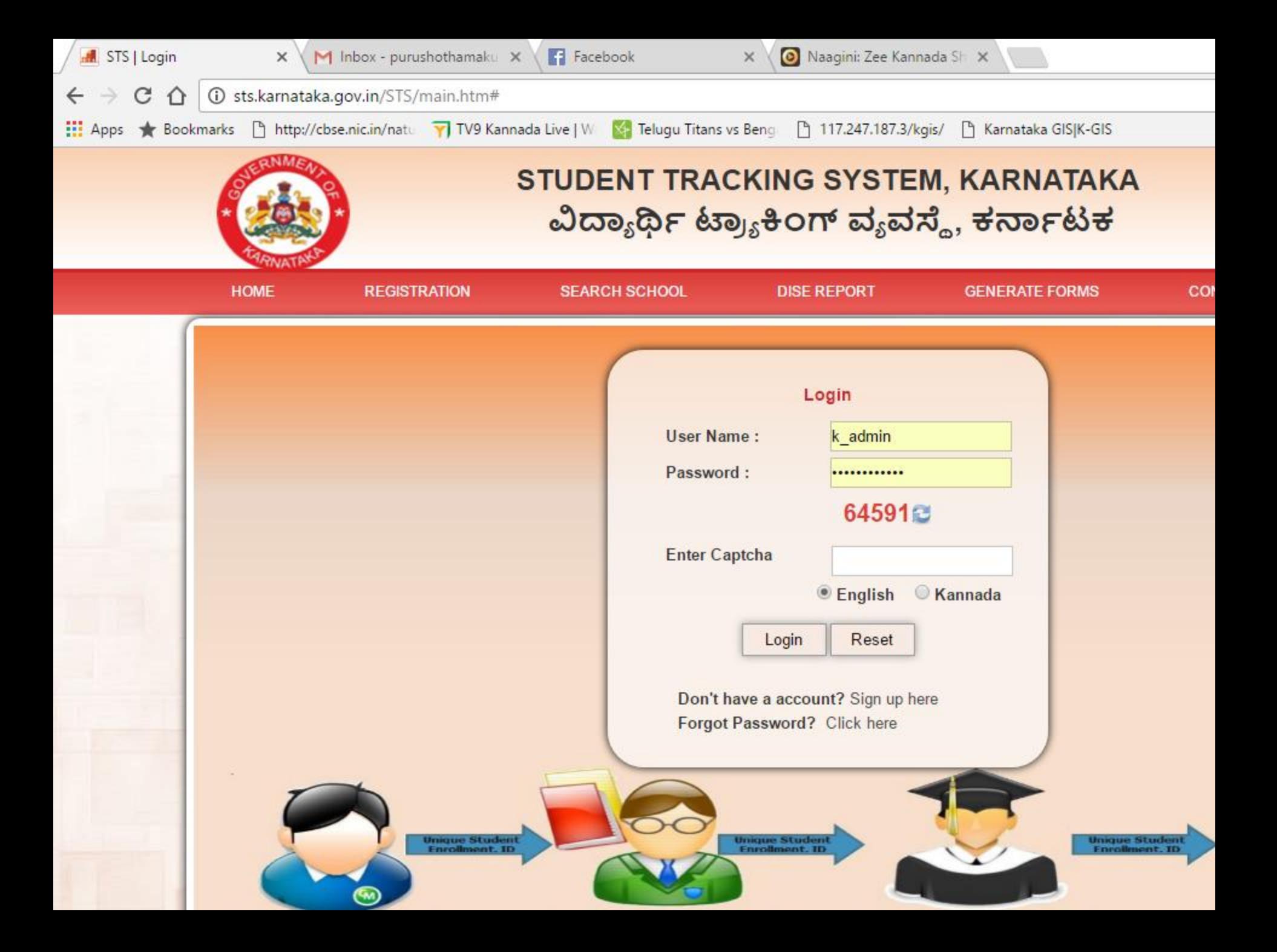

#### **New System User Form**

### Used by: Principal, CRP user, BRP, District User

User Personal Details / ಬಳಕೆದಾರರ ವೈಯಕ್ತಿಕ ವಿವರ

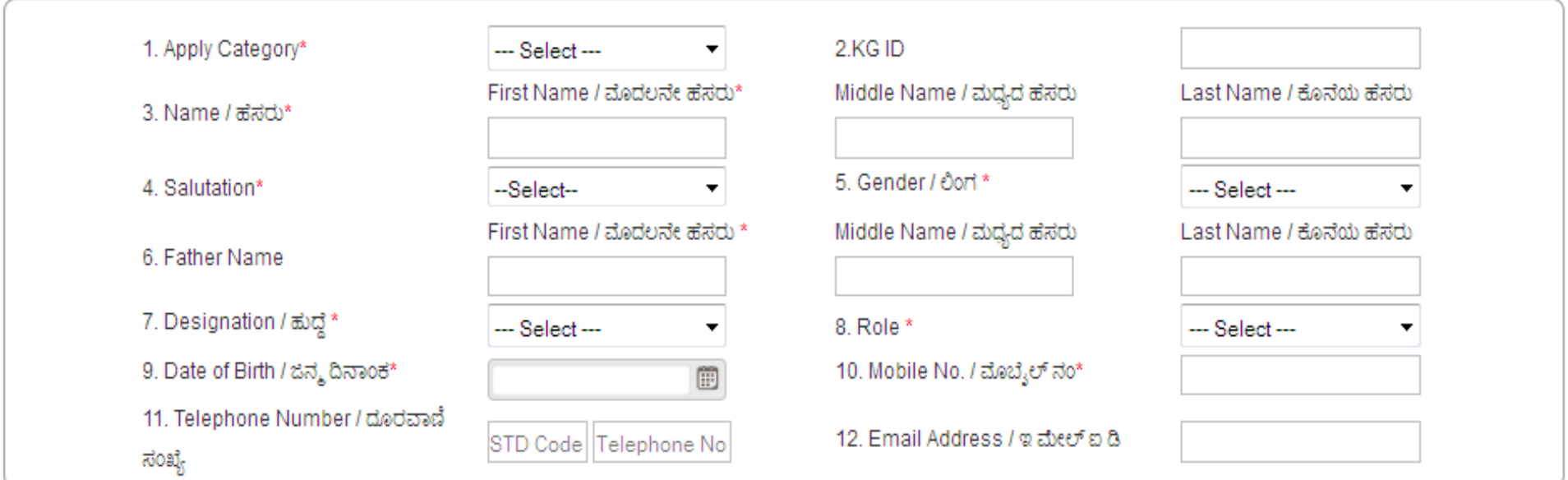

#### Place of Posting

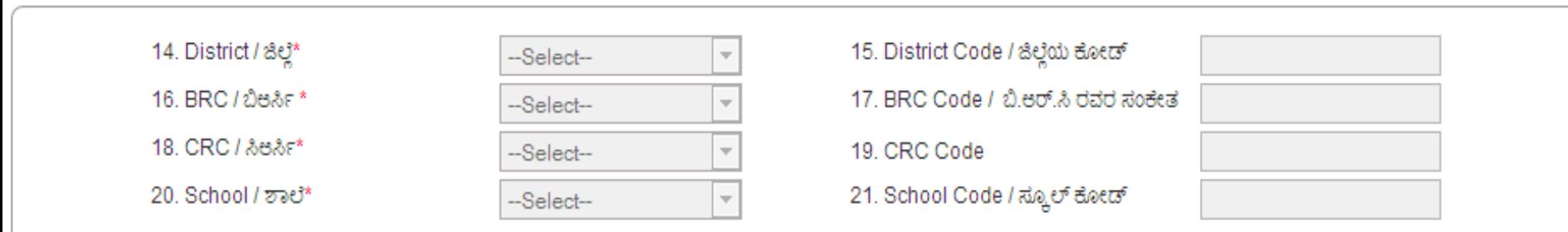

Δ

 $\Delta$ 

Top of page

## **Modules in SATS**

- 1. User registration for Schools, Cluster, Block, District
- 2. Student's unique id PIN generated to monitor life time academic mobility
- 3. Attendance monitoring Dropout link to students' id
- 4. Track **dropouts** and bring them back to school
- 5. Students' academic records Promotions, Awards etc.
- 6. Scholarships uniform distributions etc
- 7. UDISE model
- 8. Teachers Management

# **First stage**

- Design unique admission format distributed to Govt and Aided schools.
- School module- New schools, Updating of school profile
- Enrolment module
	- By Fresh admission module( New admission)
	- By Promotion module ( Admission to previous class to future class
	- By Transfer certificate (Transfer from 2015-16 to 2016-17)
- Transfer certificate module
- UDISE module
- Incentives monitoring module

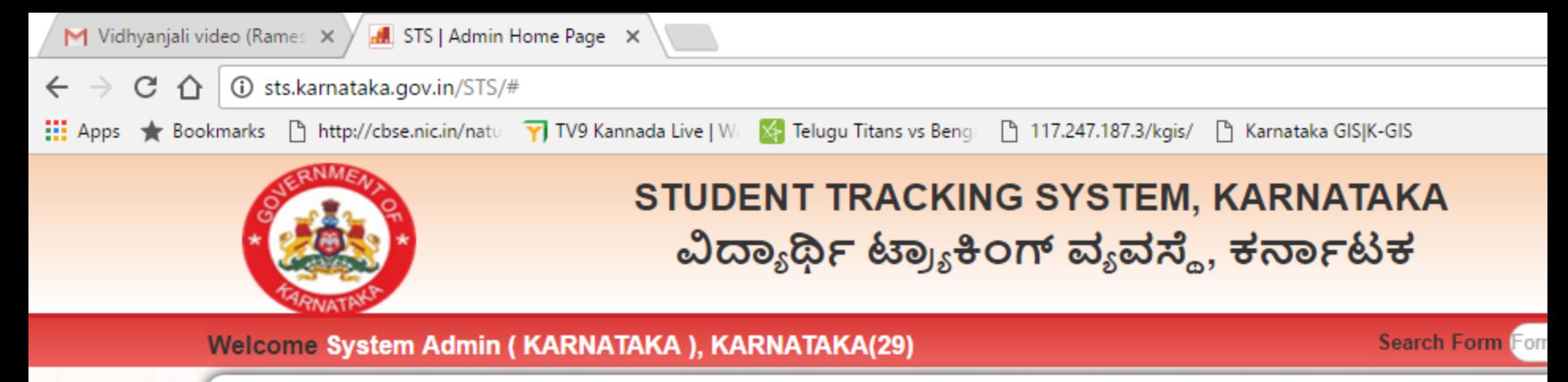

**EQUEST** 

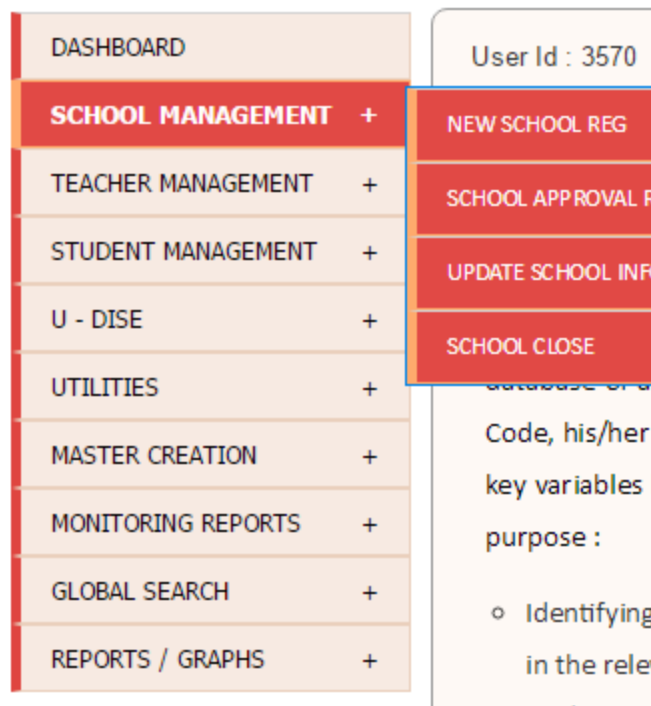

IP Address: 59.98.255.54

#### **OBJECTIVE**

ent Tracking System(STS) is to track each and every child in the relevant on. For example if the goal is to universalize 9 Year basic education in ked in the STS is 0-15 considering 6th year as official entry age to gra the age group of 0-15 years in the state, with the details of each and ev name, date of birth, sex, educational status, reason for non-attendance /Out-of-Schoo

by particular regerence period of the year. The database generated through the STS o

- g village/habitation/quarter wise children in the relevant age group for enrollment i.e o vant age group.
- o Finding out reasons for out of School for every out-of-School child in order to design appropriate
- o Dropout rate.
- o Tracking academic progress of every child in every school.
- o Student Performance record/health record.
- o Diagnosing several other aspects of participations and retention of children in basic education.

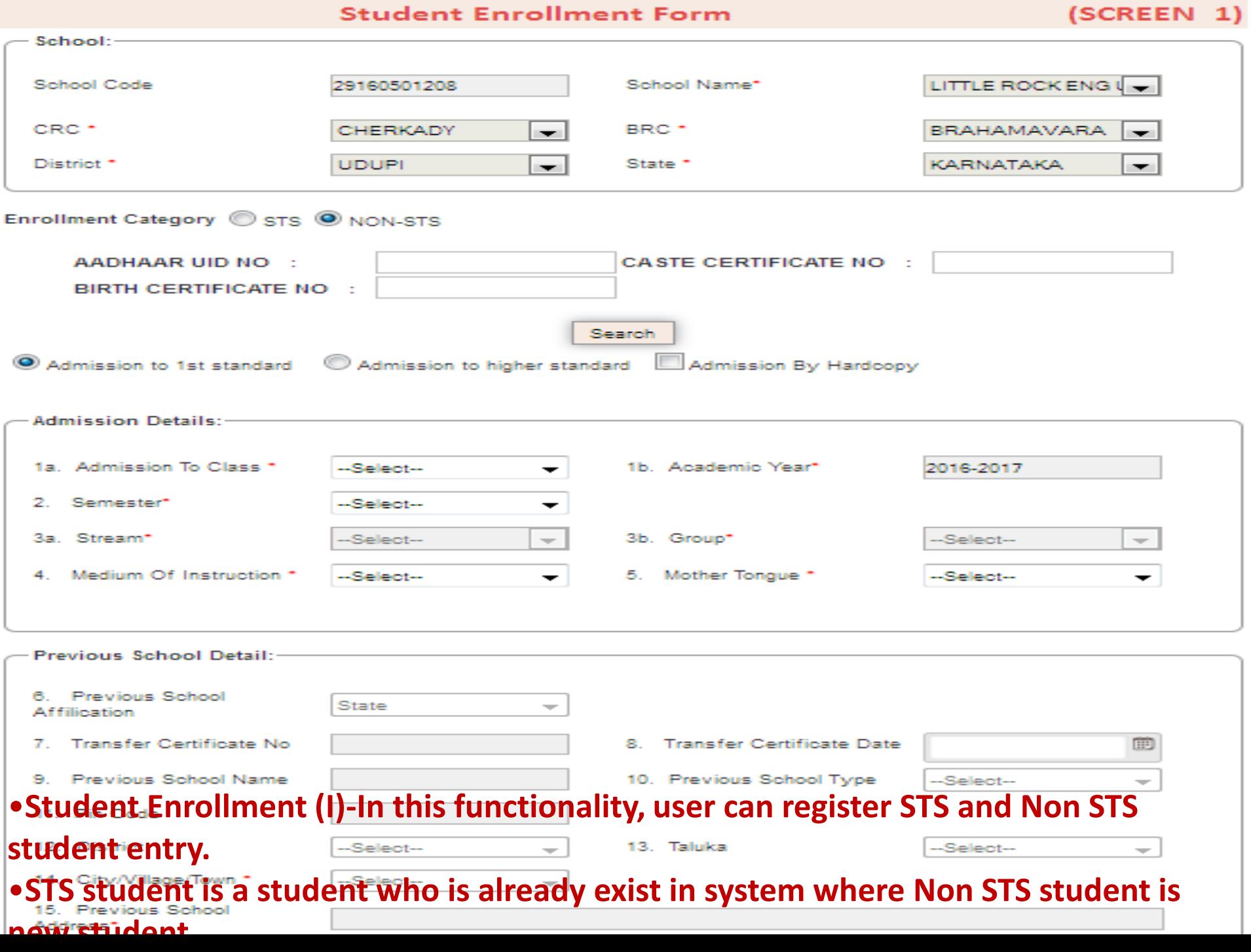

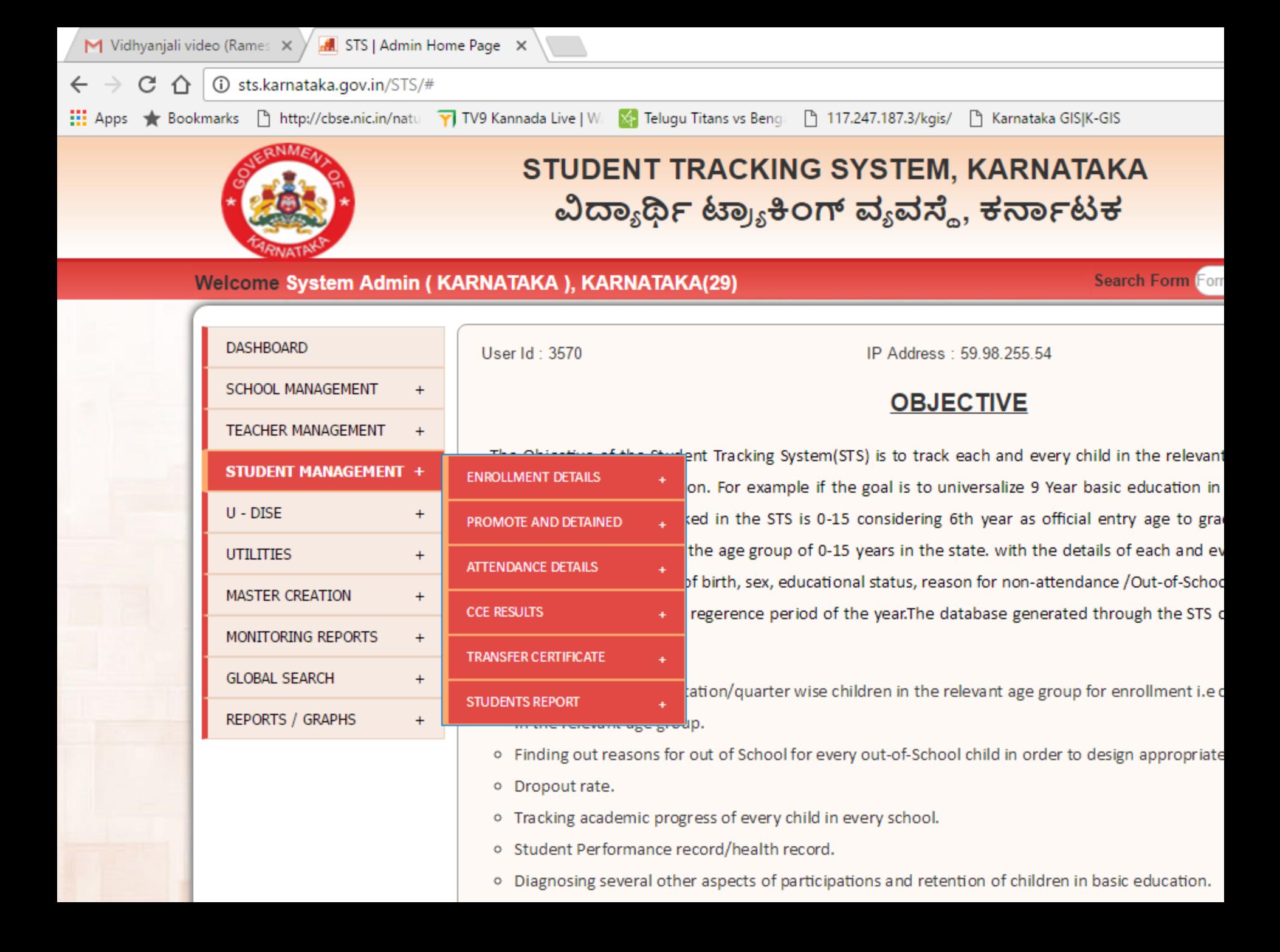

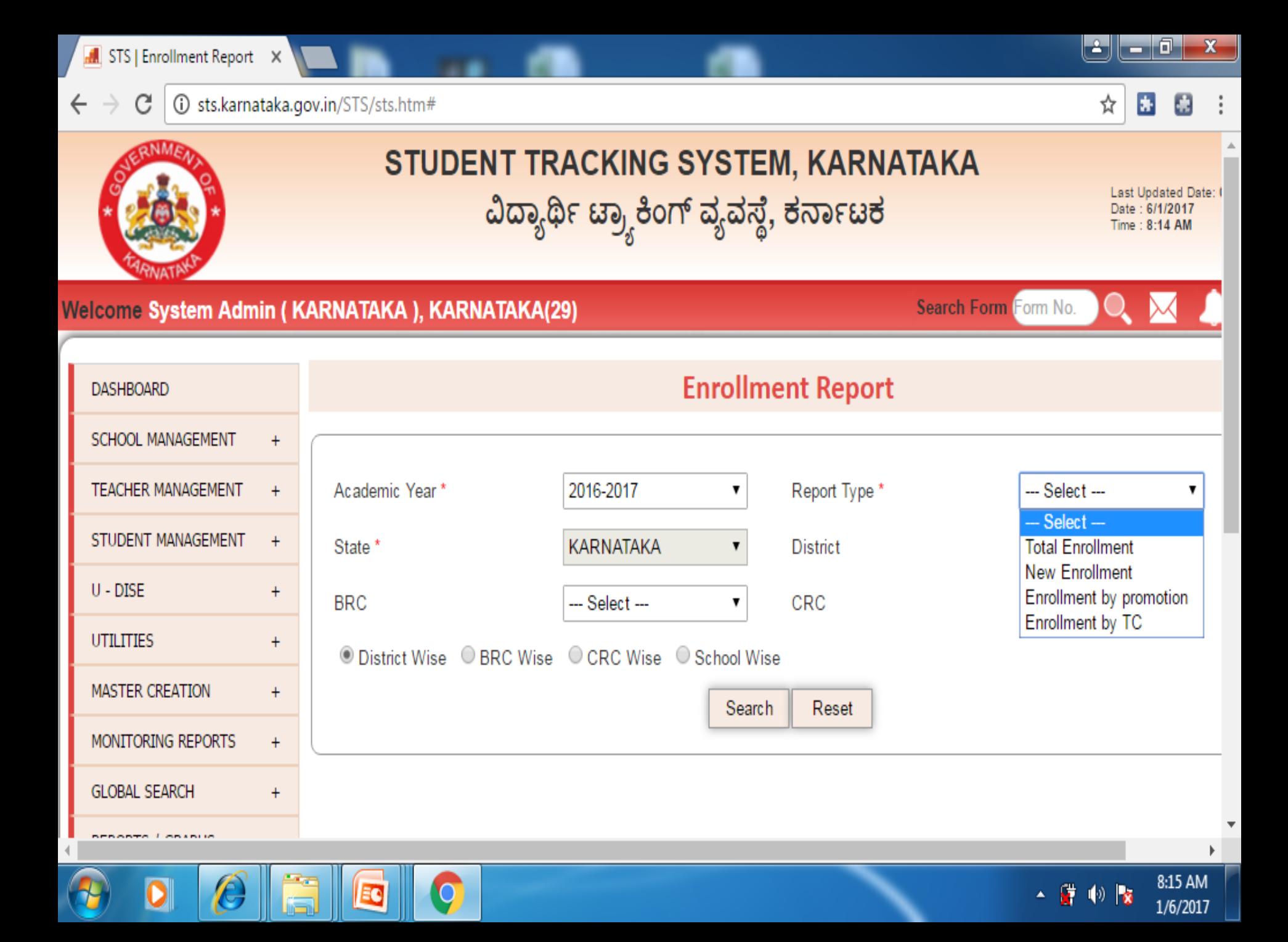

 $\leftarrow$   $\rightarrow$ C 4 G sts.karnataka.gov.in/STS/sts.htm#

#### Welcome System Admin (KARNATAKA), KARNATAKA(29)

Search Form Form No.

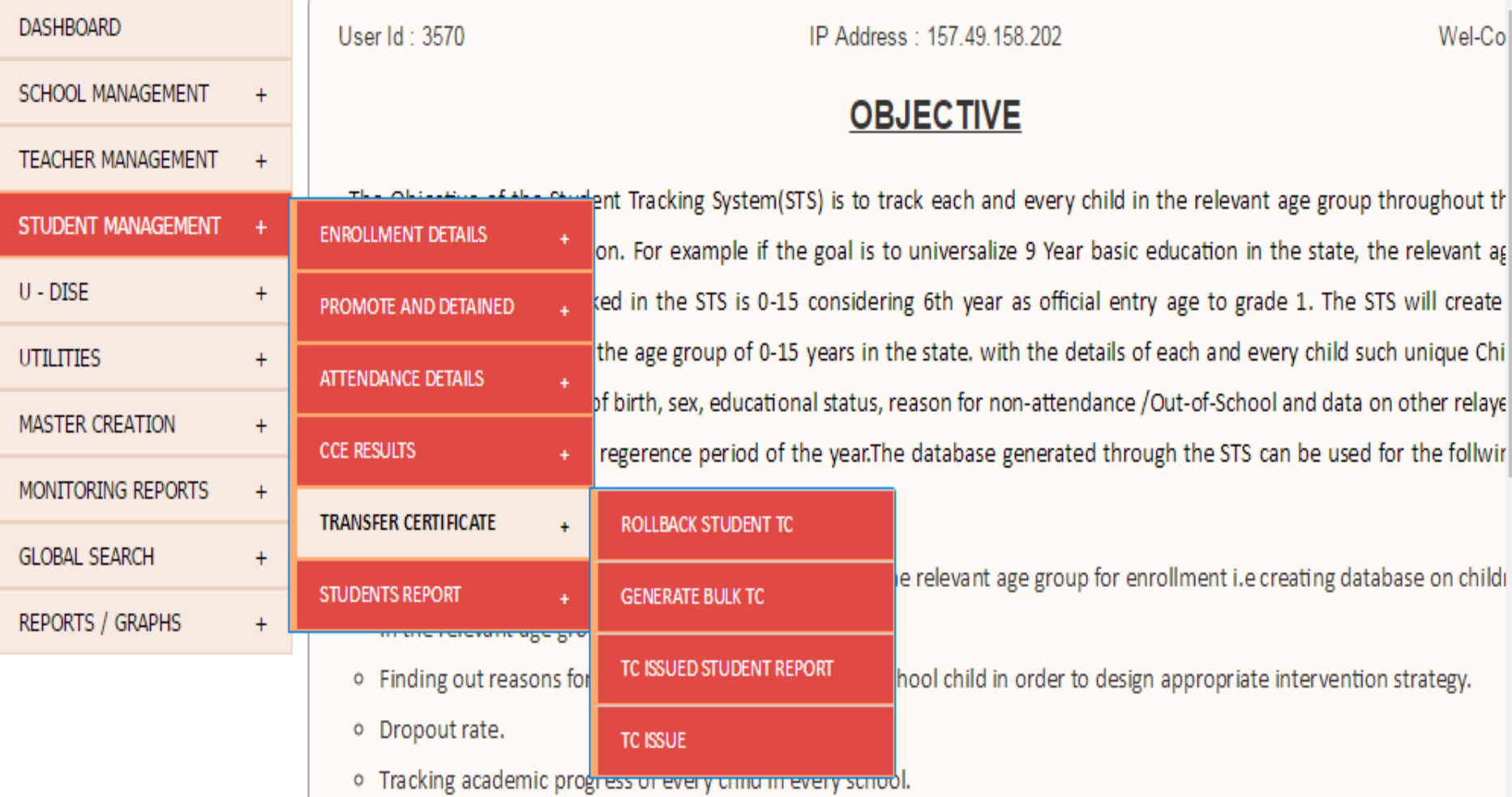

sts.karnataka.gov.in/STS/sts.htm#

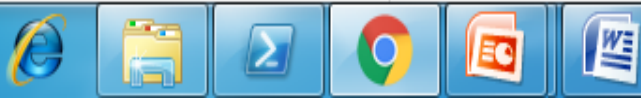

11:16 PM ▲ 雷 (1) | 3 1/14/2017

القاحات

☆

 $\frac{1}{2\pi}$ 

 $\bullet$ 

 $\mathbf{x}$ 

r.

Þ

## **Second stage**

- Attendance module –All govt schools, Aided schools and RTE admission students in un aided schools(12(1)(c)
	- Monthly attendance module (Offline and Online mode)
- CCE results module All govt schools, Aided schools and RTE admission students in un aided schools(12(1)(c)
- In dynamic file like Attendance, CCE result, User can select data as per filter criteria, based on that Excel file with data is downloaded from STS portal. User can update data and upload that excel file in STS portal. (this is to avoid repeated manual entry)
- Data entry is through online where the connectivity is there.
- For offline, STS portal has the facility to upload bulk entry through Excel file from Cluster or from the Block.
- There is two type of excel file one is pre-formatted and the second is dynamic excel. This is designed for auto conversion to the database.
- In pre-formatted file, there is preformatted Excel template file on STS portal. User can download that file and enter appropriate data using excel and upload that excel file in STS portal.
- After excel file is uploaded, all entries go to centralize data. After that, user can verify /validate that data and may edit.
- All the predefined validation is built in with editing facilities for all data entry formats (predefined authorization as per state admin).

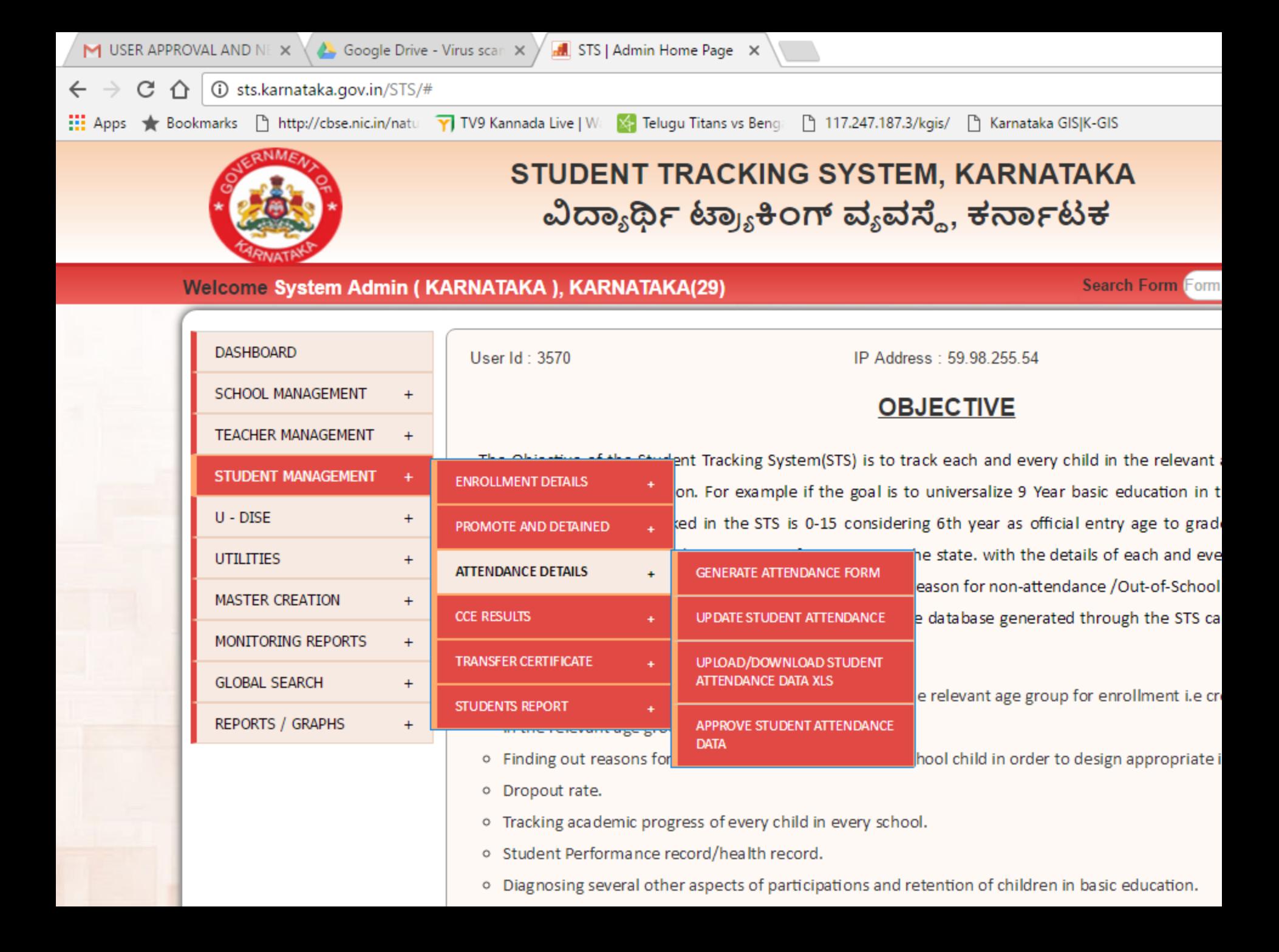

## **Offline data entry:** download excel sheet >> excel sheet information sent to school >> collect the attendance information

 $\sim$ 

**Search Students** 

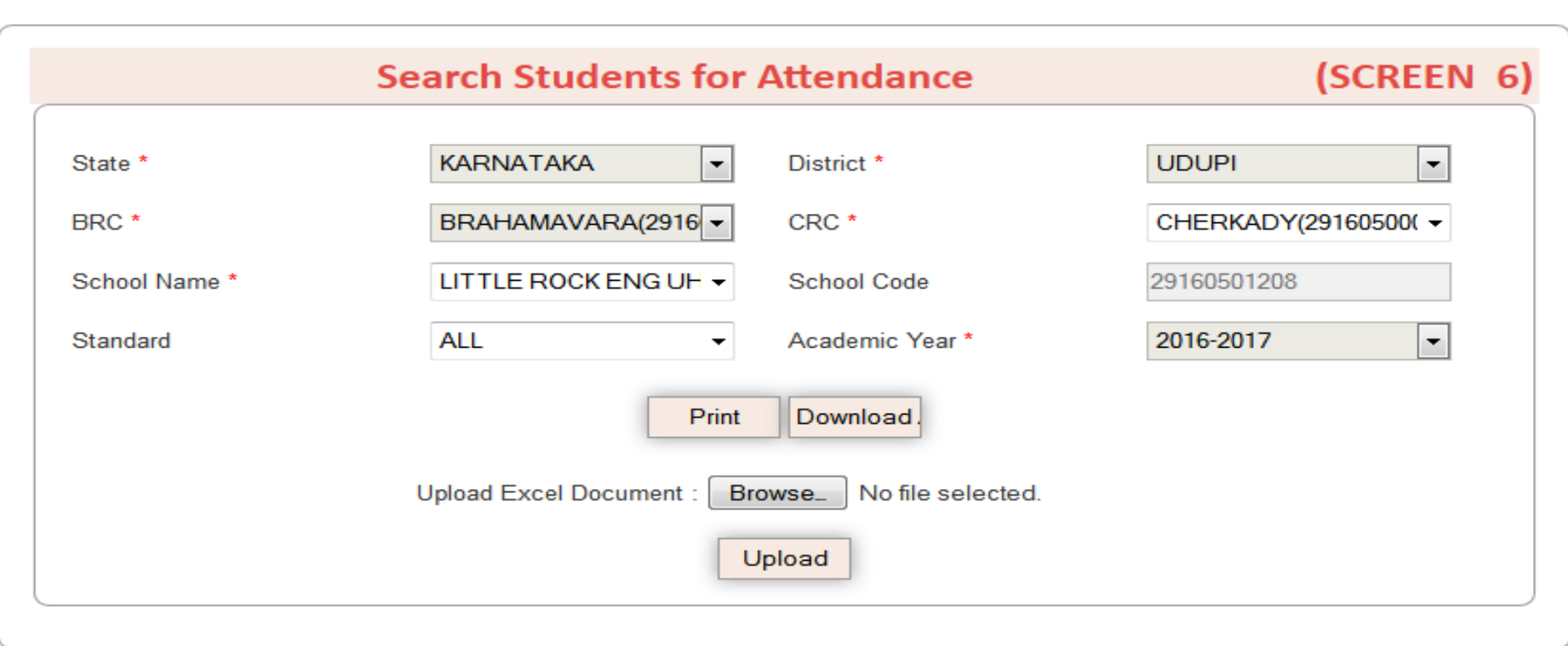

**Upload excel attendance sheet** : click browse choose file>>select File >> upload excel sheet attendance information .

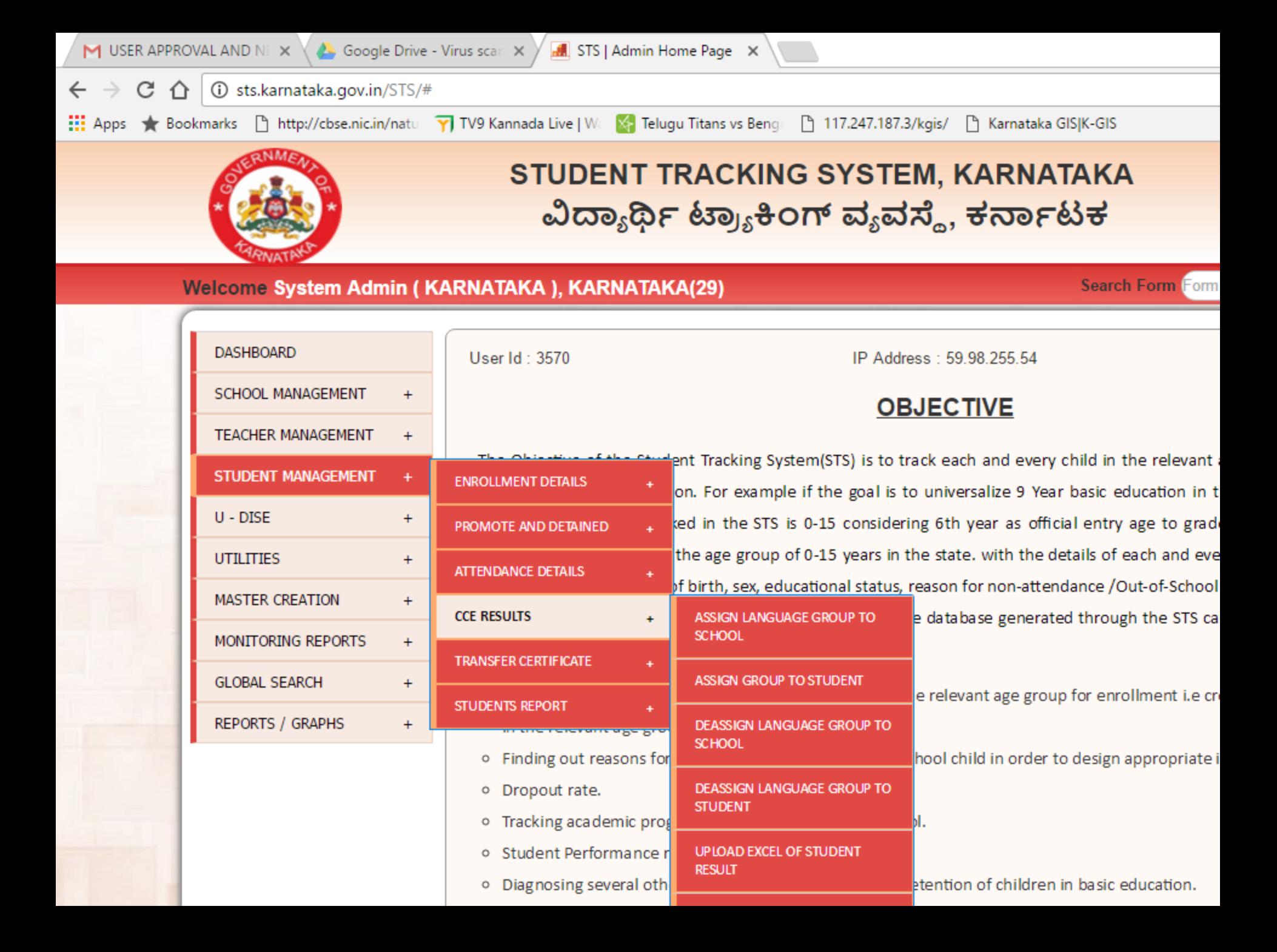

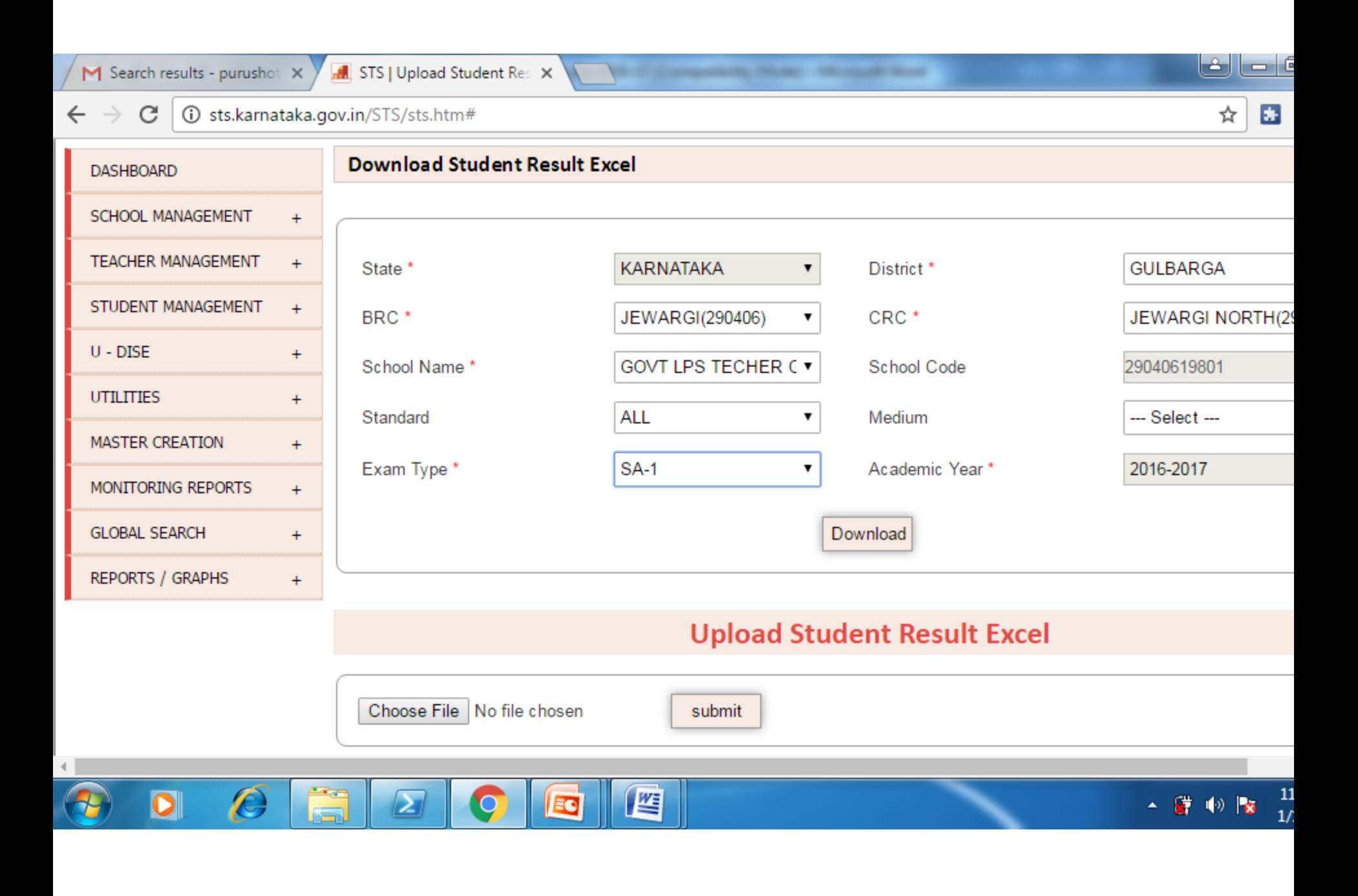

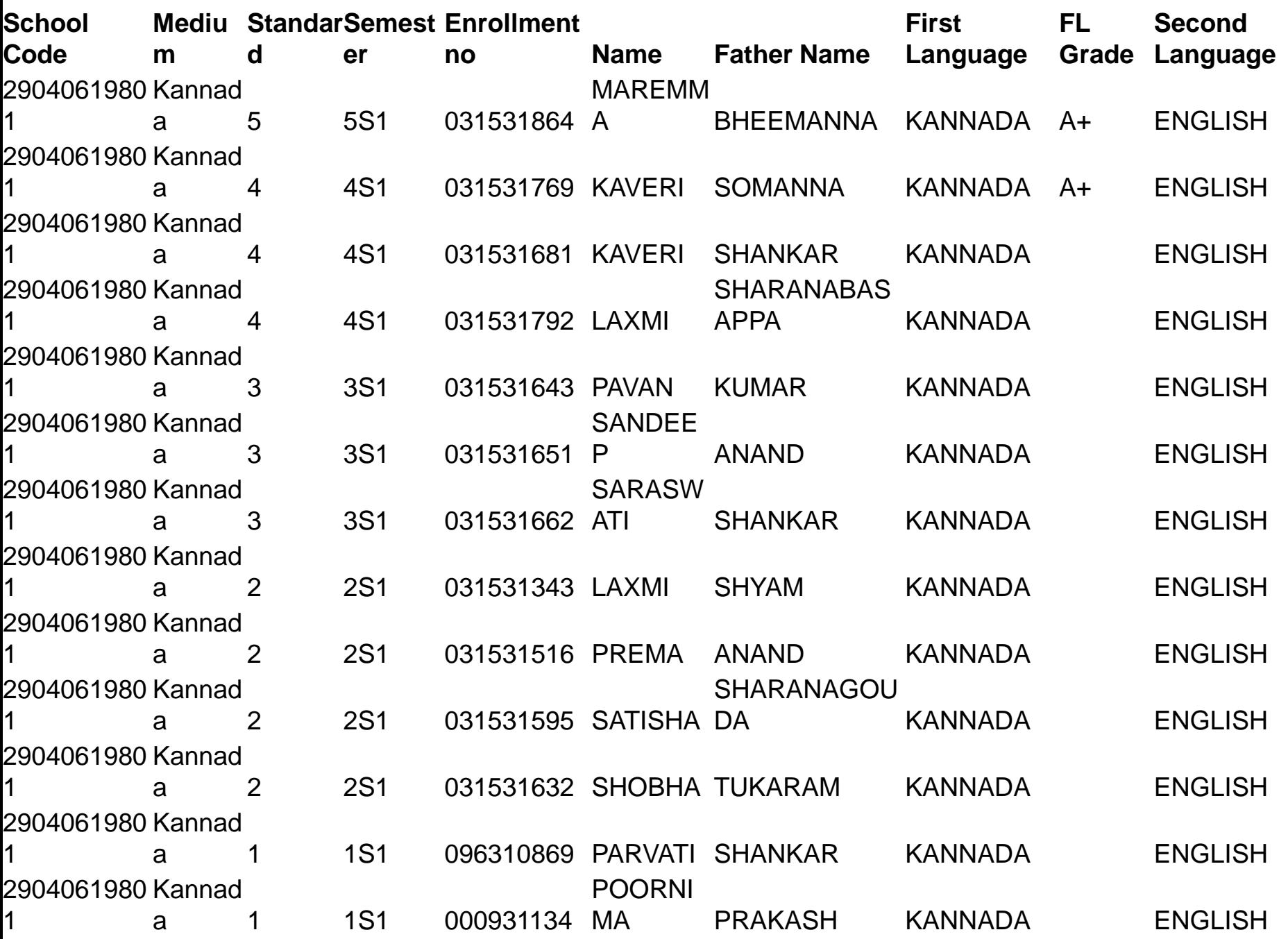

### **Offline data entry:** download excel sheet >> excel sheet information sent to school >> collect the CCE results

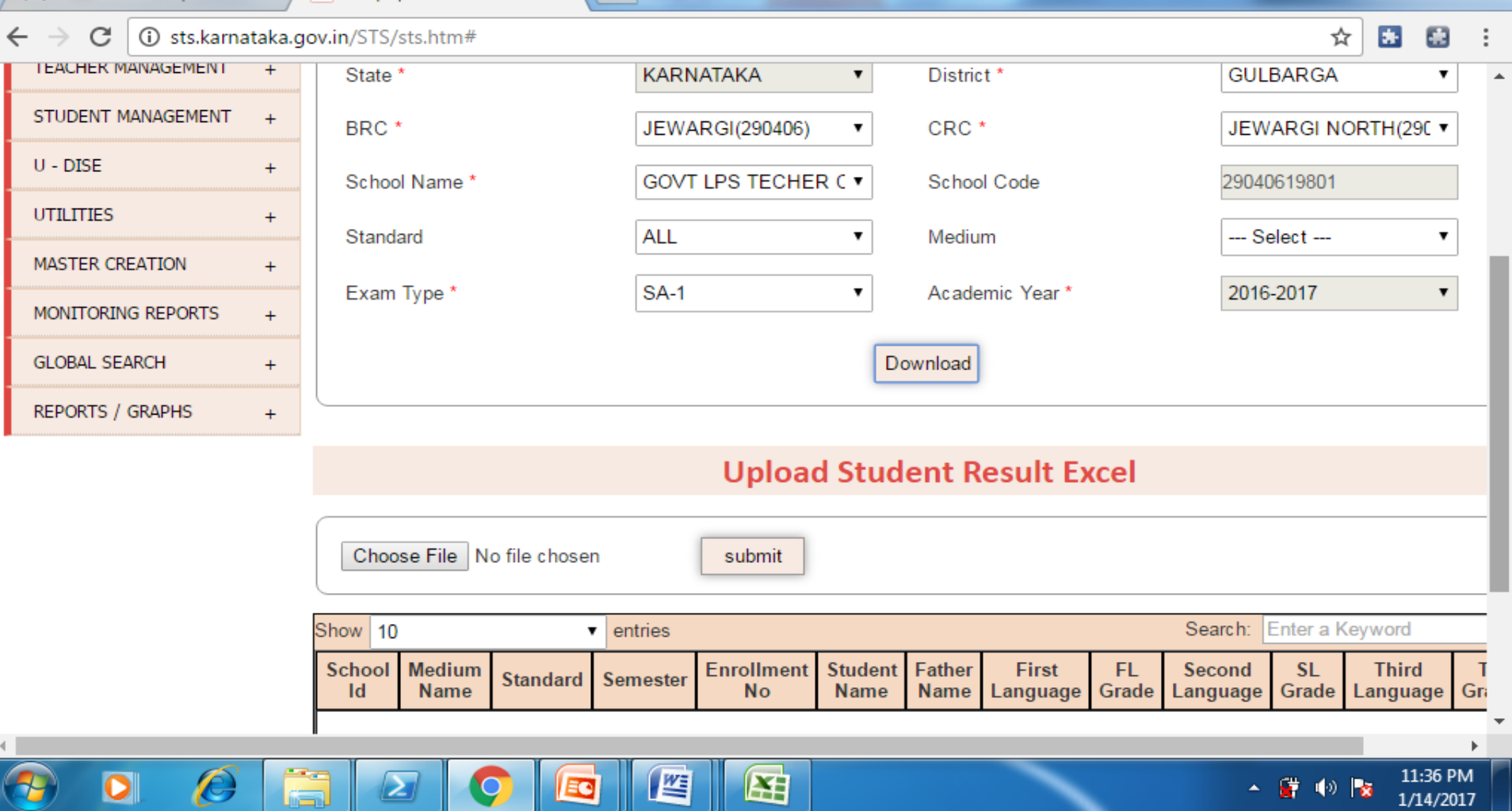

 $\overline{\phantom{a}}$  $\overline{\phantom{a}}$ 

**Upload excel attendance sheet** : click browse choose file>>select File >> upload excel sheet CCE information .

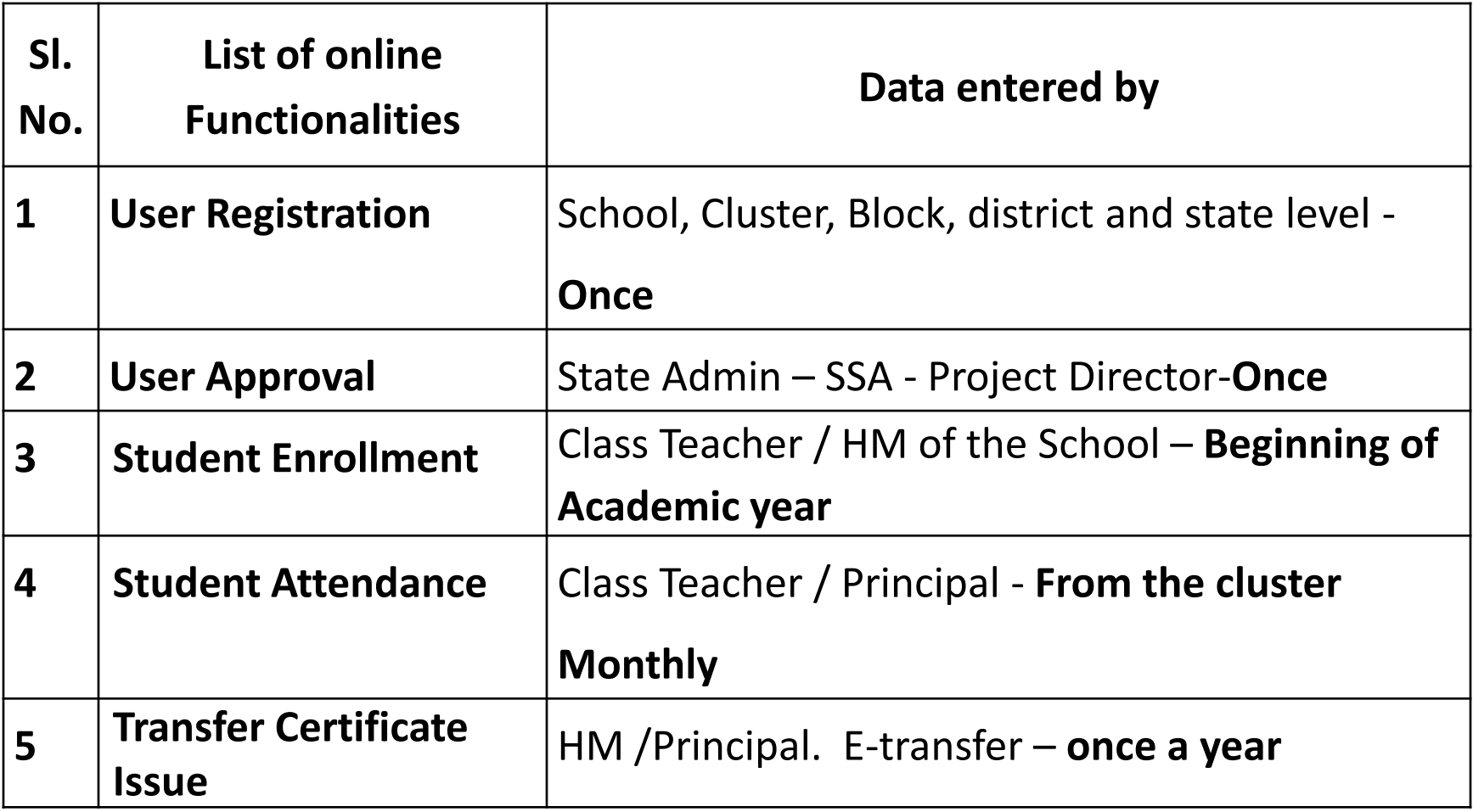

![](_page_18_Picture_82.jpeg)

![](_page_19_Picture_44.jpeg)

# Data Entry Modes

- 1. Direct Online: Wherever computer and good connectivity is there, data entry is done directly in the web based system application.
- 2. Tablet based: The mode has been developed for schools with no computer and having limited connectivity. CRP download the school and student specific static data before visiting; does data entry offline, and uploads on reaching a place with better connectivity. This mode is yet to be rolled out at large scale.
- 3. Smart phone App based: Development stage
- 4. Paper based assisted data entry: This mode has been used widely for government schools. Reusable printed forms with school and student specific static data are printed and given to CRPs, They collect information from schools and arranges data entry at block level.

# Data Entry Modes

- **5. Indirect Online: Wherever computer is there but connectivity has low bandwidth, excelsheet and converter based mode has been provided.** 
	- For offline, STS portal has the facility to upload bulk entry through Excel file from Cluster or from the Block.
	- There is two type of excel file one is pre-formatted and the second is dynamic excel. This is designed for auto conversion to the database.
	- In pre-formatted file, there is preformatted Excel template file on STS portal. User can download that file and enter appropriate data using excel and upload that excel file in STS portal.
	- In dynamic file like Attendance, CCE result, User can select data as per filter criteria, based on that Excel file with data is downloaded from STS portal. User can update data and upload that excel file in STS portal. (this is to avoid repeated manual entry)
	- After excel file is uploaded, all entries go to centralize data. After that, user can verify /validate that data and may edit.
	- All the predefined validation is built in with editing facilities for all data entry formats (predefined authorization as per state admin).